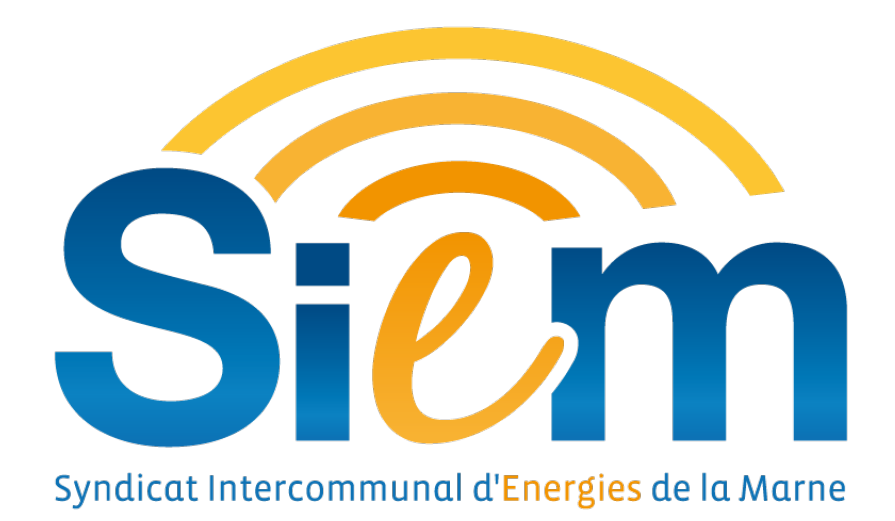

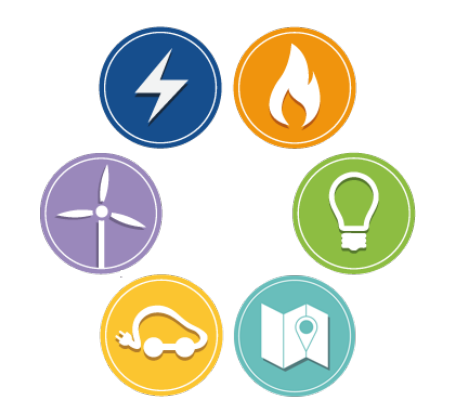

# **Les Certificats d'Économies d'Énergies**

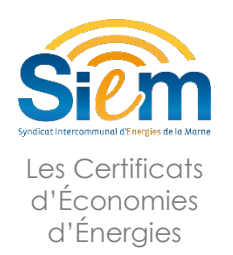

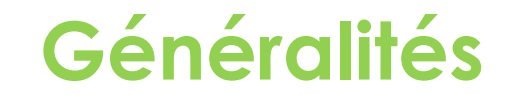

Les Certificats d'Économies d'Énergies (CEE) récompensent , **sous forme de primes**, les travaux de rénovation énergétique réalisés par les Collectivités.

- Primes indépendantes d'éventuelles subventions (en +)
- Éligibilité des travaux selon des **Fiches d'opérations standardisées**
- Valorisation des travaux sur le site internet du SIEM
- Procédure simple et rapide
- Vérification de l'éligibilité des travaux par la société Nr-Pro partenaire
- Session de formation à distance gratuite

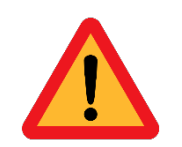

Pour que les collectivités bénéficient de ces primes, elles doivent impérativement n'avoir signé **AUCUN devis** ni **AUCUN bon de commande**. La loi impose que la procédure de demande des CEE doit se faire avant la commande des travaux et donc avant leur démarrage. Dans le cas où cette procédure ne serait pas respectée, l'éligibilité à la prime devient nulle.

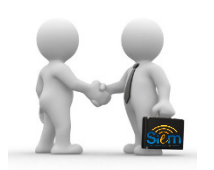

Le SIEM conseille aux Élus souhaitant faire des travaux de rénovation énergétique, **d'utiliser les fiches d'opérations standardisées pour réaliser le Cahier des Clauses Techniques Particulières** (CCTP) ou de demander les devis auprès des entreprises si la procédure est inférieure aux seuils de la commande publique.

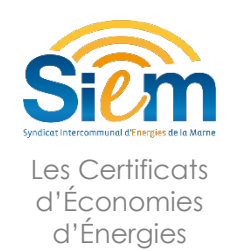

### **1ère étape : Se rendre sur le site internet du SIEM.**

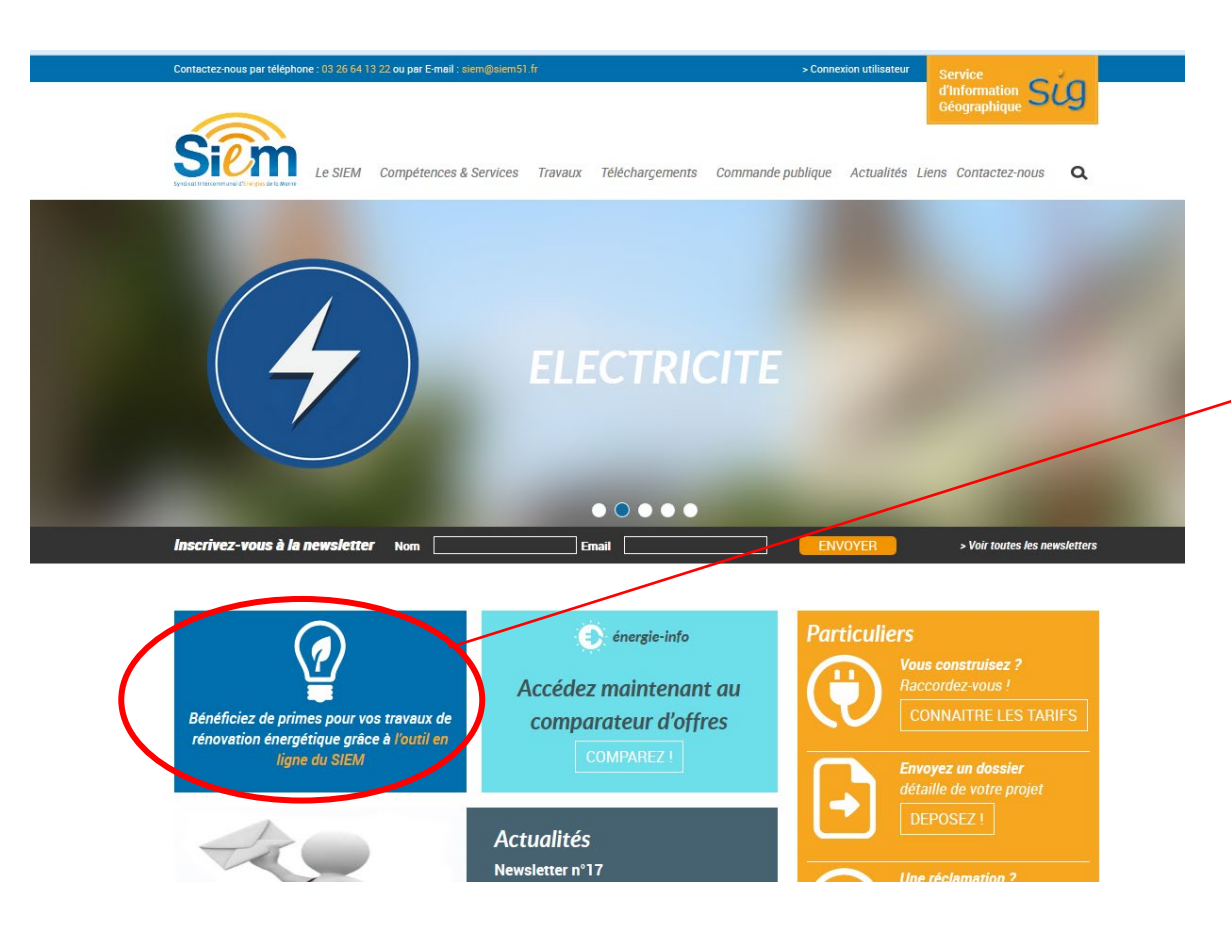

L'accès à l'espace de valorisation des travaux de rénovation énergétique est un lien permanent. Il suffit simplement de cliquer dessus pour accéder au portail.

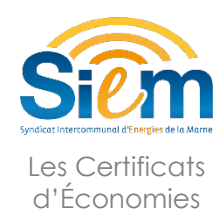

d'Énergies

## **Procédure à suivre – site internet SIEM**

### **2ème étape : Renseigner le projet**

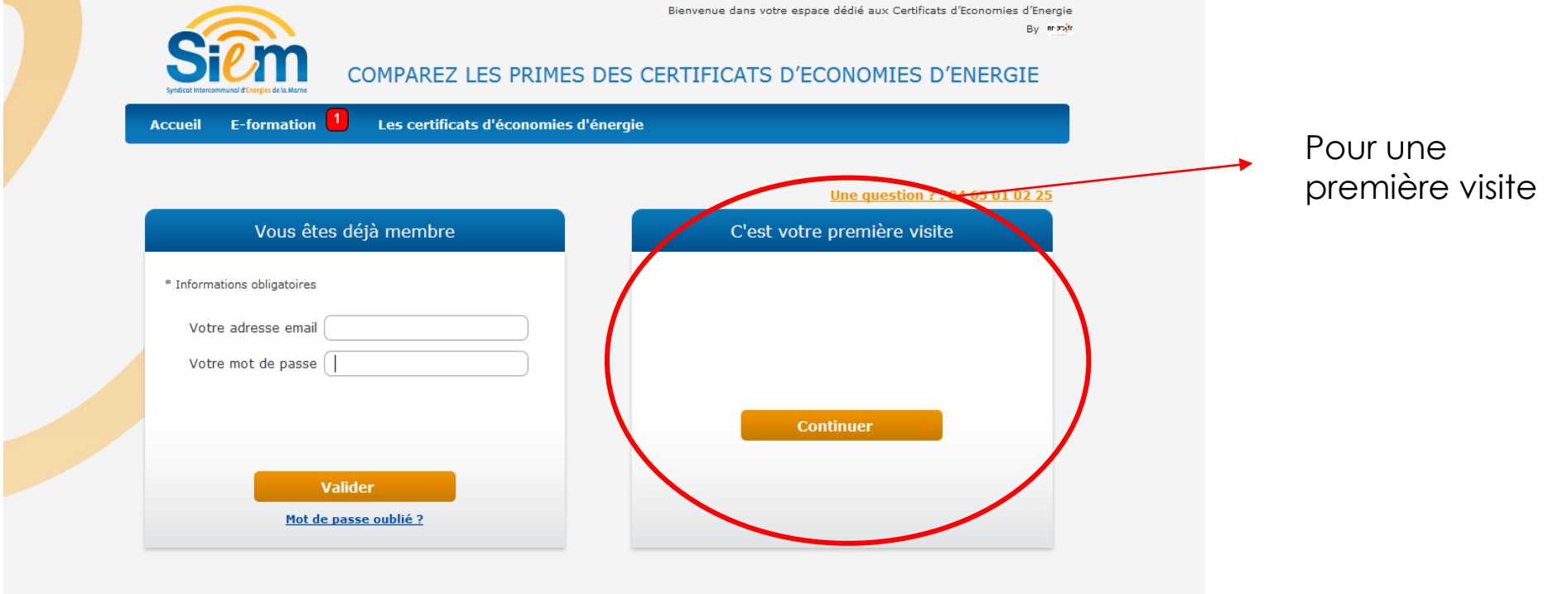

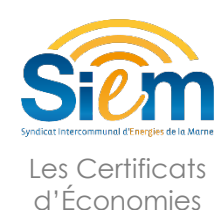

d'Énergies

## **Procédure à suivre – site internet SIEM**

### **2ème étape : Renseigner le projet**

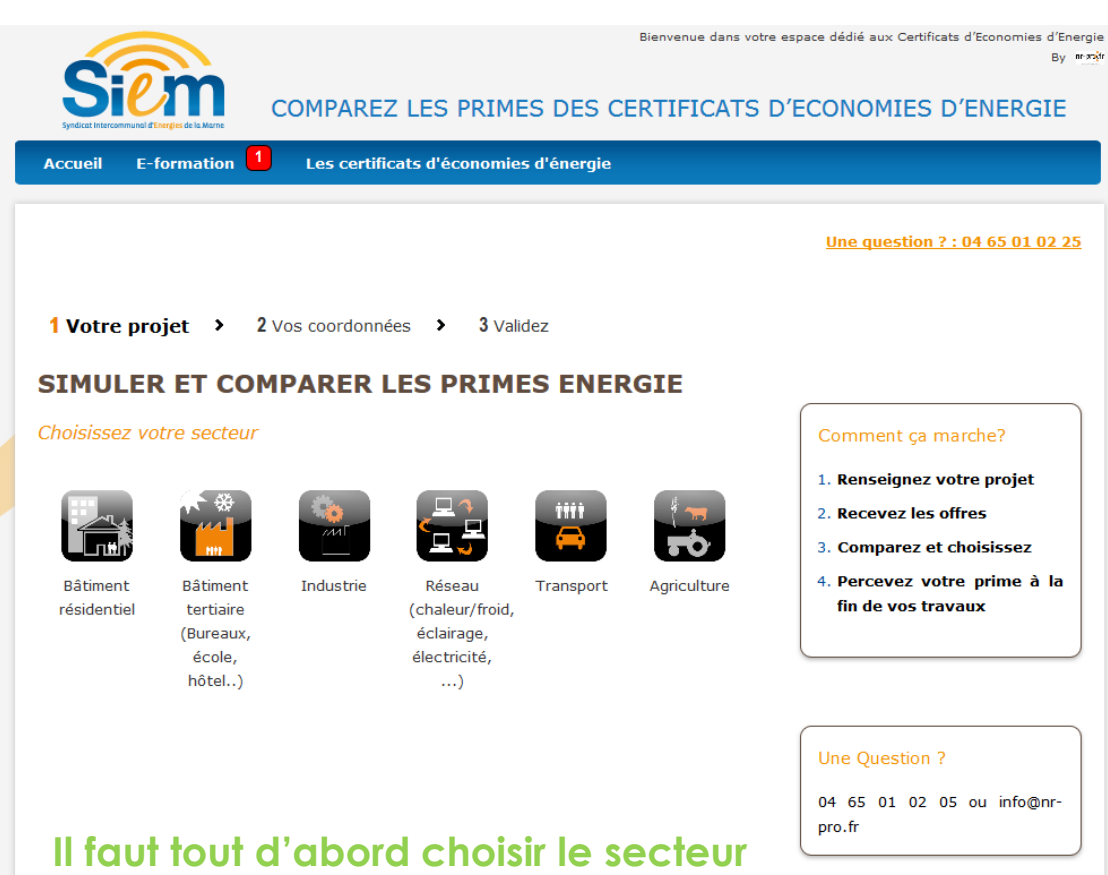

**dans lequel les travaux seront réalisés**

1 Votre projet > 2 Vos coordonnées > 3 Validez

### SIMULER ET COMPARER LES PRIMES ENERGIE

### Choisissez votre secteur

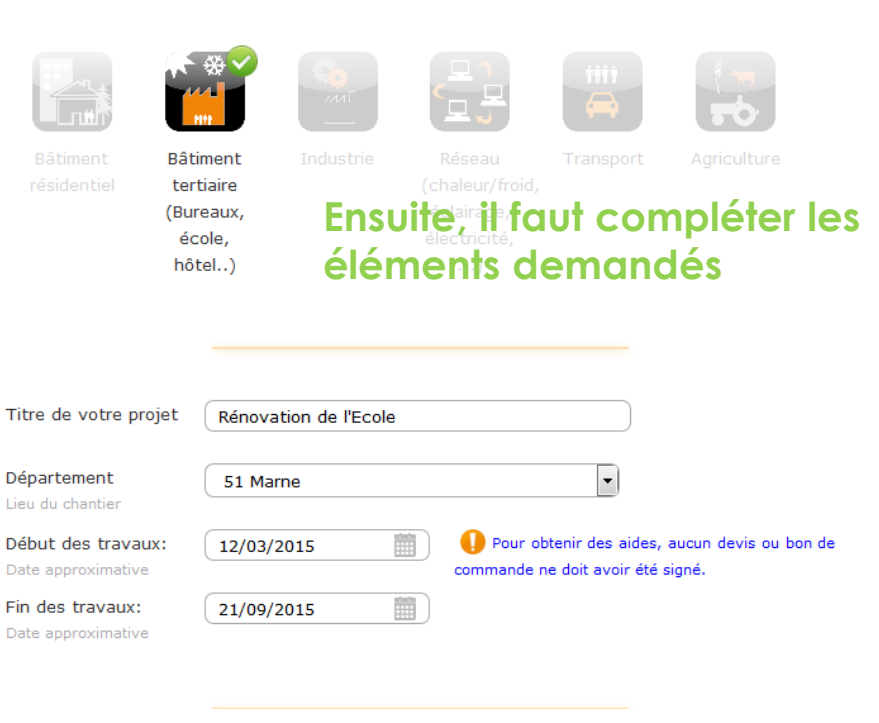

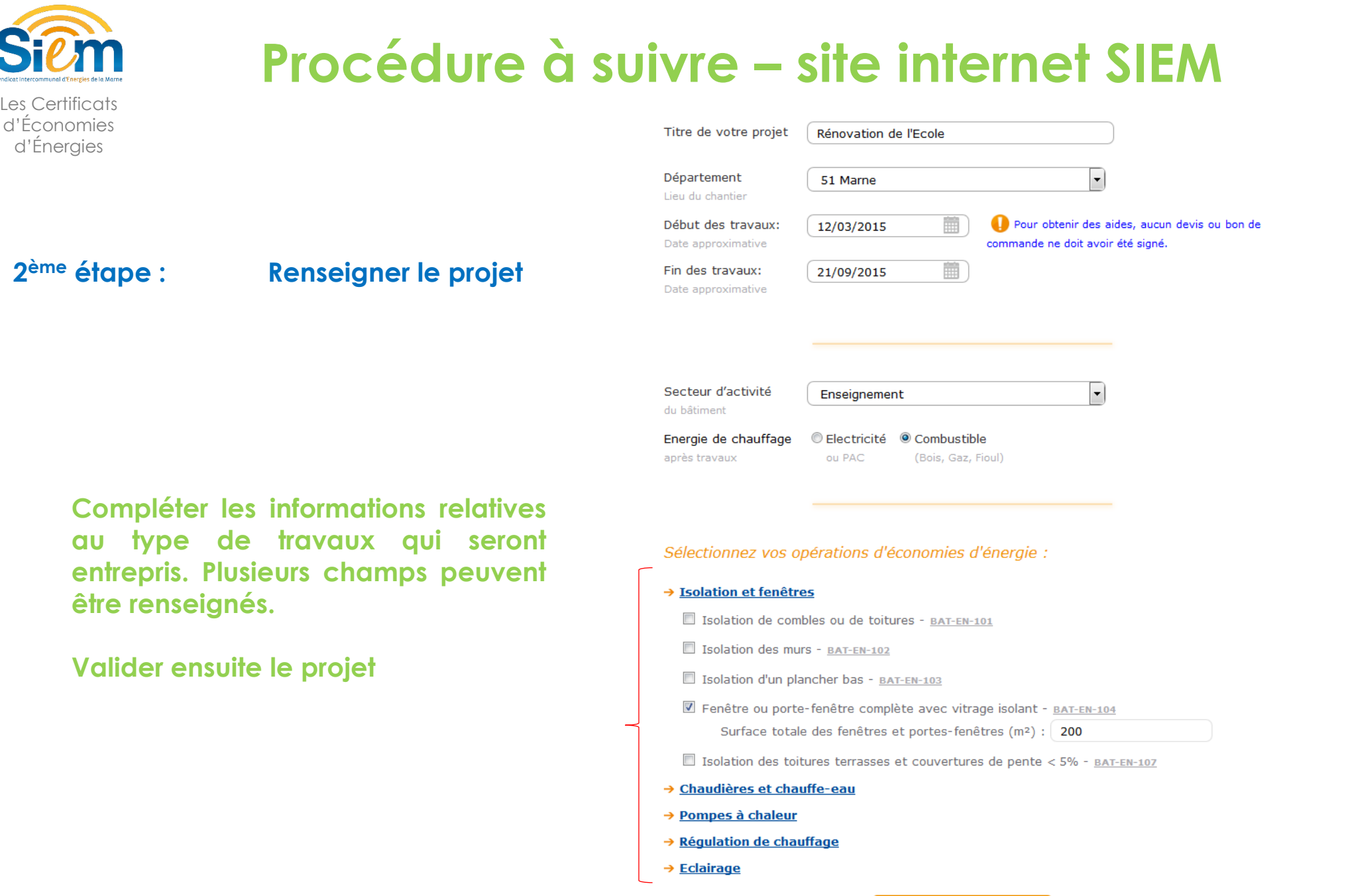

C  $\mathbf{\mathbf{\mathbf{\mathsf{C}}}}$ 

Syndicat Intercommunal d'Energies de

Valider

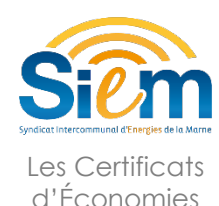

d'Énergies

## **Procédure à suivre – site internet SIEM**

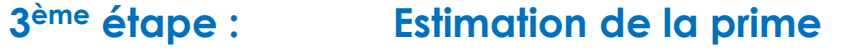

**La prime que pourra obtenir la Collectivité est estimée automatiquement par la plateforme.**

**le nombre de kilowattheures cumac\* générés est également indiqué.**

**\*Cumac** : quantité d'énergie économisée et actualisée. Cela correspond à l'énergie qui aurait été consommée si les actions n'avaient pas été réalisées.

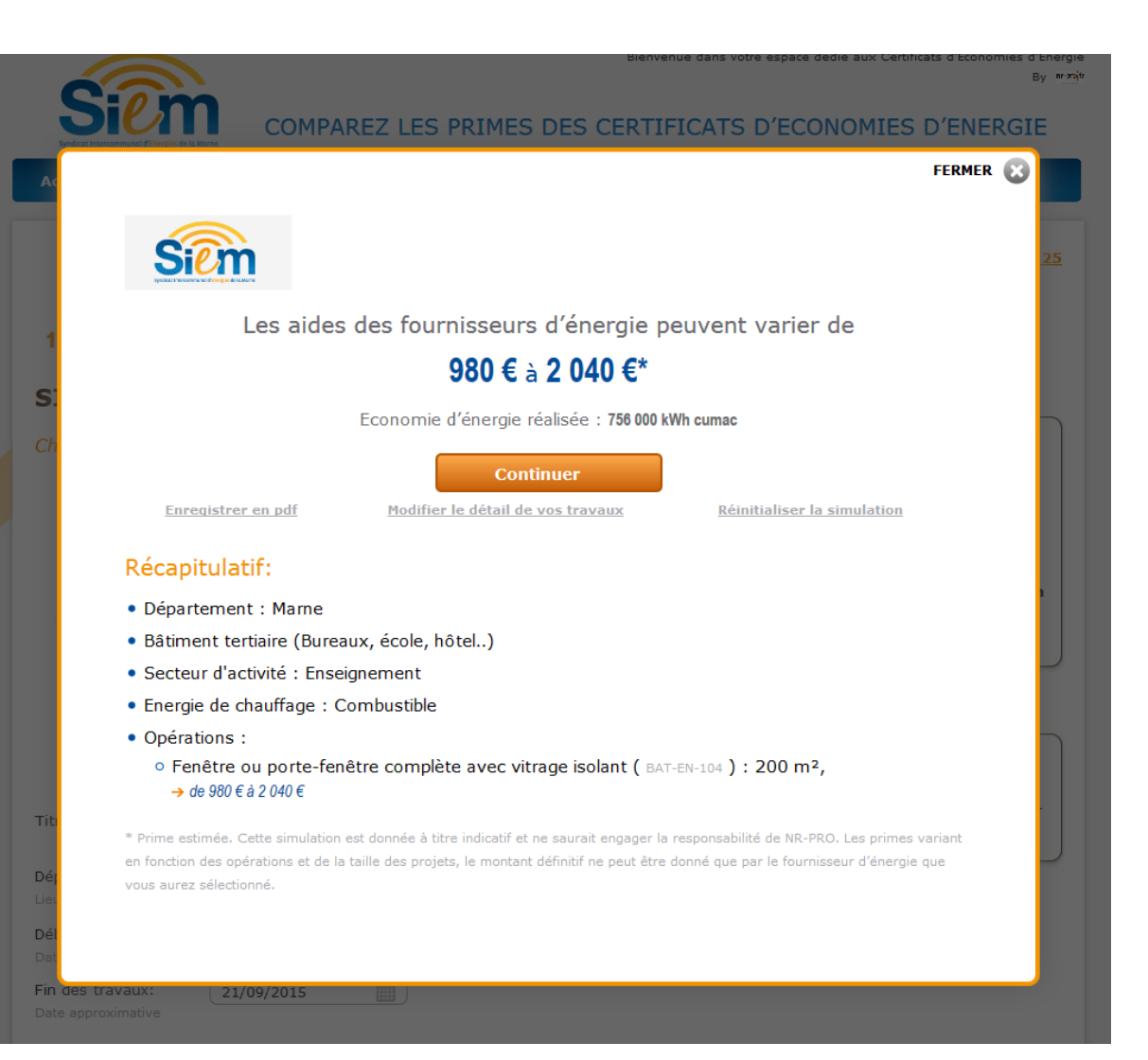

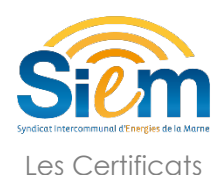

d'Économies d'Énergies

## **Procédure à suivre – site internet SIEM**

### **4ème étape : Finalisation du projet**

**Afin de créer l'espace personnel et permettre aux différents organismes de contacter la Collectivité (Nr-Pro, fournisseurs, SIEM…) il convient de renseigner le formulaire de contact.**

**Il faudra ensuite valider le projet.**

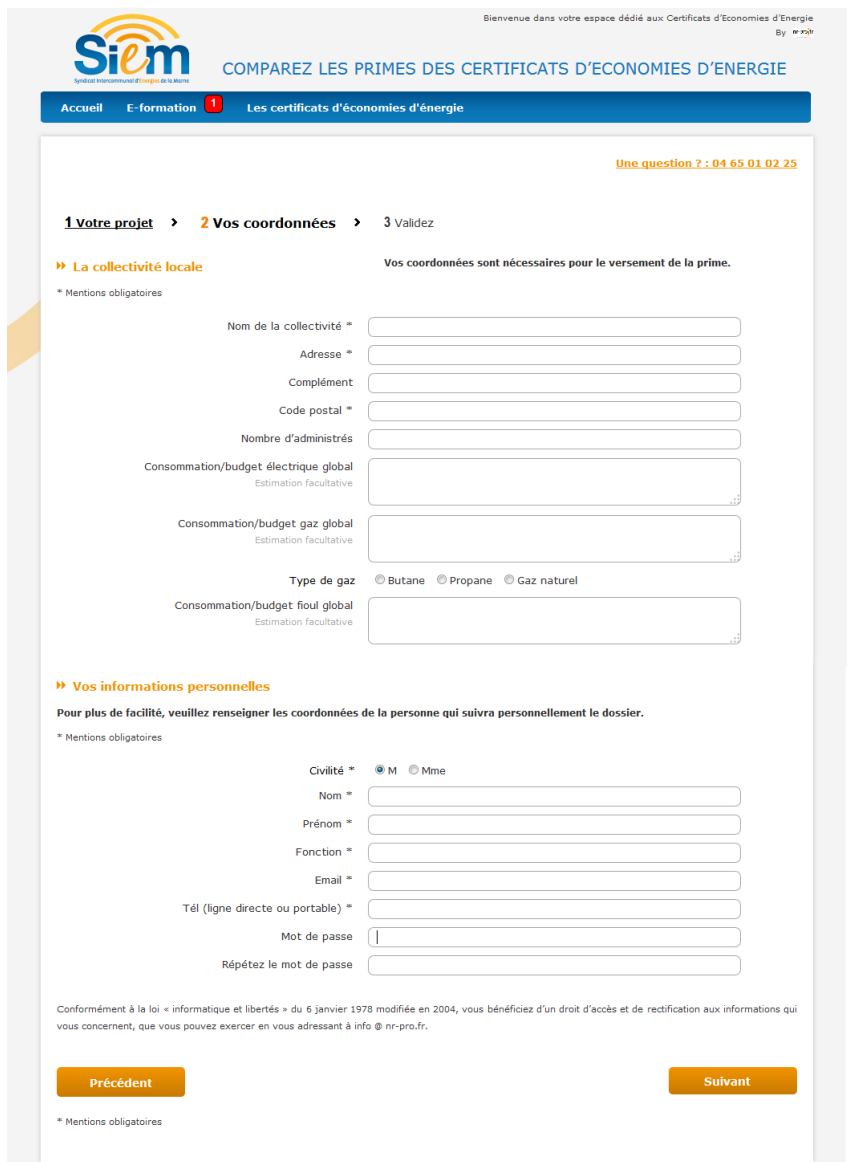

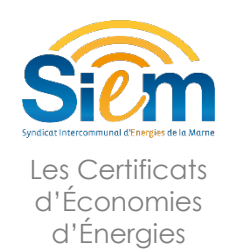

**5ème étape : Affinement du projet**

Après avoir validé le projet, l'équipe technique de la société Nr-Pro contactera le demandeur afin d'affiner le projet et de vérifier son éligibilité aux Certificats d'Économies d'Énergies.

Le demandeur sera contacté, **dans les 48 heures** :

- Soit par téléphone ;
- Soit par mail.

Les questions posées seront assez techniques, il est préférable que le demandeur se rapproche de son maitre d'œuvre afin de pouvoir répondre au mieux.

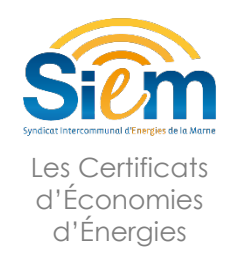

### **6ème étape : Publication du projet et offres**

Une fois le projet affiné, il est publié sur un site spécialisé à destination des Obligés (fournisseurs d'énergies, distributeurs de carburant…). Les Obligés, tenus par leurs obligations de faire des économies d'énergies ou d'en faire faire à leurs clients, rachètent les Certificats d'Économies d'Énergies afin de cumuler des kwh cumacs\* qui leur permettront d'atteindre les objectifs d'économies fixés par le Gouvernement.

**48 heures après la publication du projet**, le demandeur reçoit des offres de rachat des Certificats d'Économies d'Énergies.

**Il convient de choisir l'offre la plus avantageuse.**

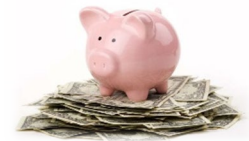

Une fois l'offre choisie, le demandeur contacte l'Obligé et ils signent ensemble une convention financière. **Une fois cette convention signée, les travaux peuvent être commandés et réalisés.**

\* KWh estimés économisés en faisant les travaux de rénovation énergétique

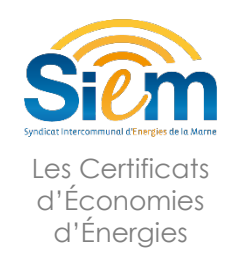

### **7ème étape : Travaux et réception de la prime**

Les travaux sont terminés.

La facture a été payée par le comptable public. Il convient au demandeur de solliciter auprès de son comptable public un certificat qui justifiera le paiement de cette facture.

Selon les règles fixées dans la convention financière, la facture et le certificat sont envoyés à l'Obligé retenu.

Le versement de la prime se fera à réception de ces pièces justificatives.

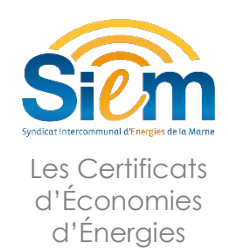

# **Assistance pour le dépôt de projet**

La procédure de valorisation des travaux d'économies d'énergies est très simple et rapide.

Le demandeur bénéficie de l'assistance du SIEM pour compléter le projet, puis de l'appui technique des services de la société Nr-Pro pour vérifier l'éligibilité du projet.

Le demandeur a la possibilité de suivre une formation grâce à la vidéo mise en ligne, pour mieux appréhender l'utilisation de la plateforme de valorisation et les étapes pour l'obtention de la prime.

> **Sur le portail Onglet « E-formation »**

### F-formation

Découvrez le dispositif des CEE et le dépôt d'un projet sur la plateforme en visionnant la vidéo ci-dessous

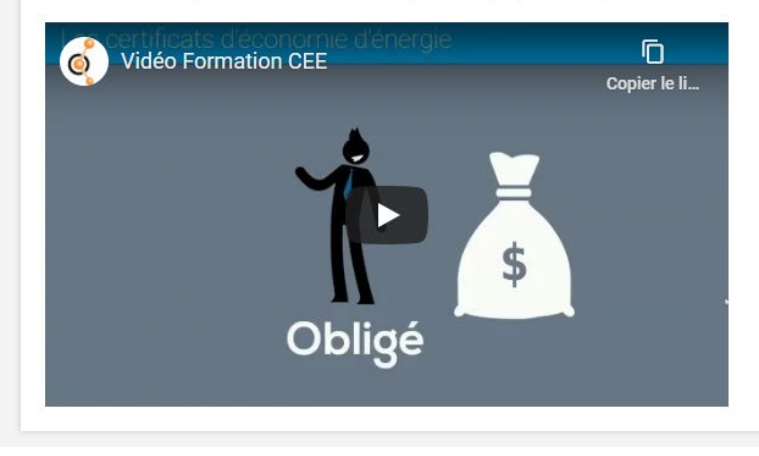

Une question ? : 04 65 01 02 25

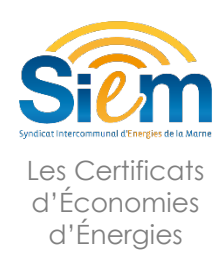

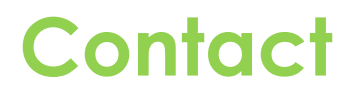

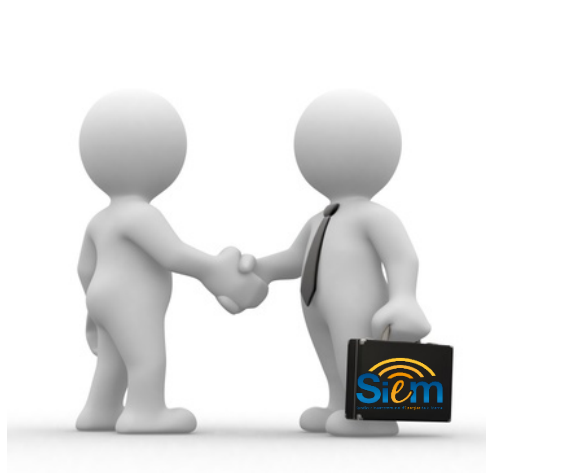

Syndicat Intercommunal d'Énergies de la Marne 2 place de la Libération – BP 352 51022 CHALONS-EN-CHAMPAGNE

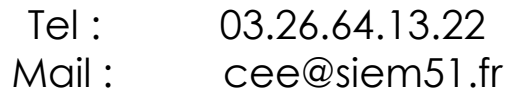

[www.siem51.fr](http://www.siem51.fr/)

[Portail de valorisation des Certificats d'Économies d'Énergies](http://www.nr-pro.fr/mb/siem51)